# **Programming User's Manual**

**Ver1.2**

Start Configuration((+SETF))<br>1 System Information

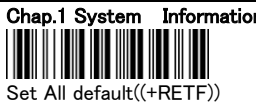

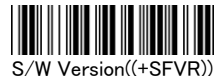

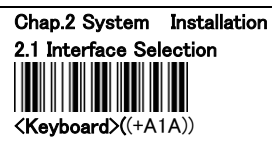

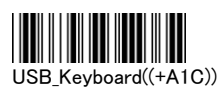

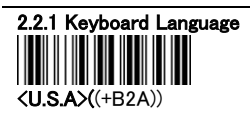

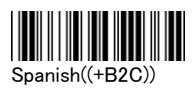

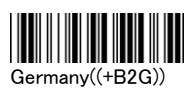

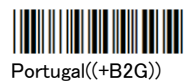

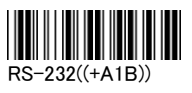

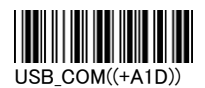

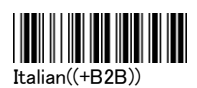

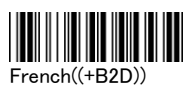

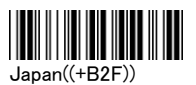

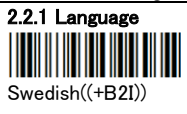

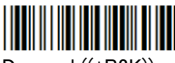

Denmark((+B2K))

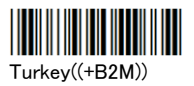

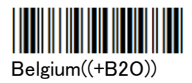

KB Emulation

<OFF>((+B4A))

<OFF>((+BCB))

ALT Mode

Hungary((+B2H))

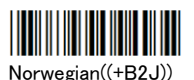

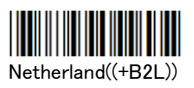

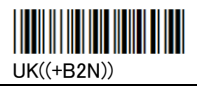

2.2.2 Keyboard Wedge function Function Key Emulation <OFF>((+B3A))

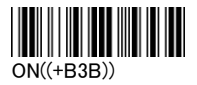

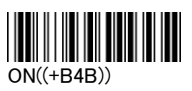

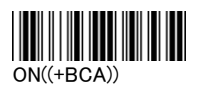

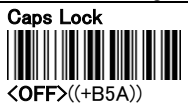

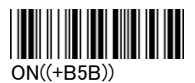

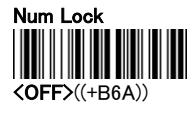

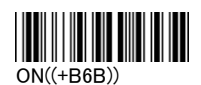

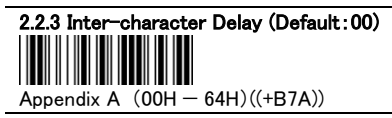

2.2.4 Message Terminator for keyboard &USB interface

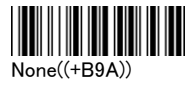

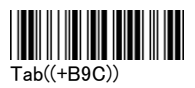

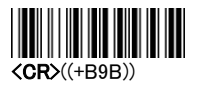

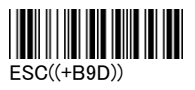

2.3.1 RS-232 Parameters BAUD Rate

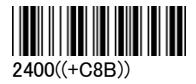

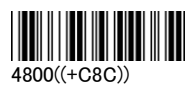

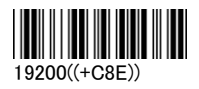

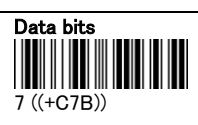

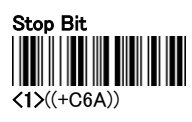

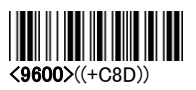

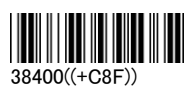

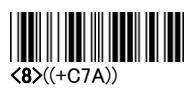

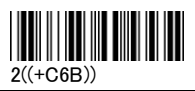

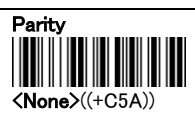

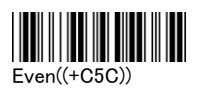

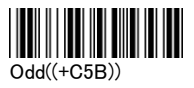

End Configuration((+ENDF))

Ш

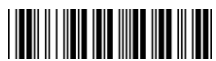

# 2.3.2Message Terminator for RS232 interface

Start Configuration((+SETF))

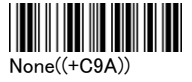

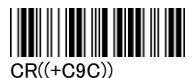

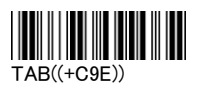

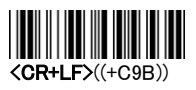

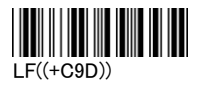

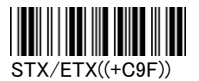

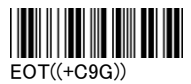

RS-232 Function Installation Inter-character Delay (Default:00) Appendix A(00H—64H)((+C2A))

Delay time=set up data\*100(ms) Handshaking Protocol Delay(Default:00) I IIII II Appendix A(00H—0AH)((+C4A))

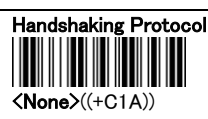

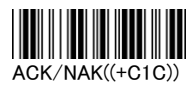

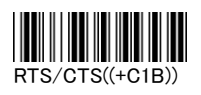

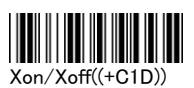

### 2.4 Scan Mode

Time out set up

- 1. Scan the barcode of "Continuous/Timeout OFF"
- 2. Scan 2 digits of the ASCII code of the Appendix A
- 3. Scan the "End" of the Appendix A
- 4. Scan the End Configuration to end the procedure
- 5. The settings unit is a second. Ex:0\*40 stands for 1 minute

The Timeout Default is 0\*B4, about 3 minutes

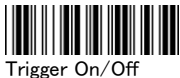

 $((+F1A))$ 

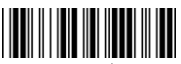

Continuous/Trigger Off  $((+E1C))$ 

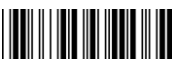

Continuous/LED always On  $((+F1F))$ 

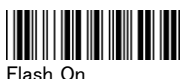

 $((+F1G))$ 

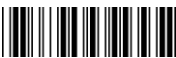

<Trigger On/Good read off>

 $((+E1B))$ 

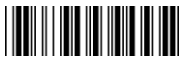

Testing  $((+E1D))$ 

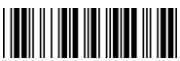

Continuous/Timeout Off  $((+E1F))$ 

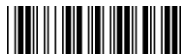

Continuous/No Trigger  $((+E1H))$ 

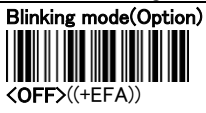

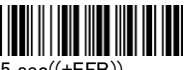

5 sec((+EFB))

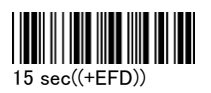

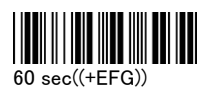

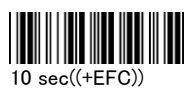

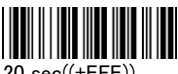

20 sec((+EFE))

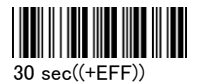

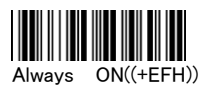

End Configuration((+ENDF))

∭

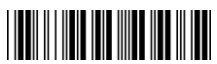

#### 2.5 Buzzer Set-up

You can pitch the buzzer tone and adjust the buzzer time. Besides, you can set the voice of boot and decoding..

Frequency(Default:09H) Appendix A(00-10H)((+E2A))

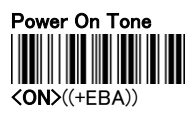

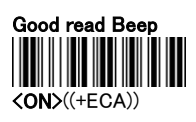

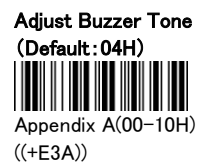

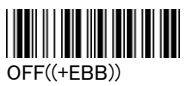

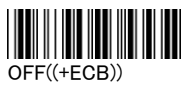

#### 2.6 Character Installation

The preamble and postamble character: You can put 10 ASCII at most in front of the barcode data. When the installation is "0" that means you don't need to add the first and last character. Please find the format as below:

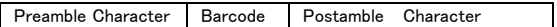

The process for adding the first and last character to the barcode:

- 1. Scan the barcode of "Start Configuration" and "The Preamble Character Installation".
- 2. Check the ASCII table to get the ASCII code of the first and last character.
- 3. Scan the barcode of ASCII in the Appendix.
- 4. Scan the "End Configuration".

G1/G2 character Insertion: You can put 10 ASCII at most in

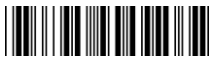

front of the barcode data. When the installation is "0" that

- means you don't need to add the first and last character.
- 1. Scan the barcode of the "Start Configuration" and "G1 Insert Character".
- 2. Check the ASCII table to get the ASCII code of the first and last character.
- 3. Scan the barcode of ASCII in the Appendix.
- 4. Scan the "End Configuration".
- 5. Repeat the same process to the G2 insertion.
- 6. Scan the "End Configuration".

The position of G1/G2 character insertion: To select a character insert to the barcode. You can't insert any character while the installation is "0"

- 1. Scan the barcode of the "Start Configuration" and "G1 character insertion position"
- 2. Check the ASCII table to get the corresponding ASCII code of the insertion position.
- 3. Scan the "End Configuration".
- 4. Repeat the same process to the G2 character insertion position.
- 5. Scan the "End Configuration".

Code Transmission: If your application needs to transmit the code (barcode type ID), you have to set "ON" for this feature and the format is ID + Barcode data.

# The Preamble Installation (Default:00)

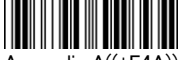

Appendix A((+E4A))

## e Installation (Default:00)

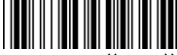

pendix A((+E5A))

Insertion (Default:00)

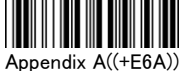

# Insertion (Default:00)

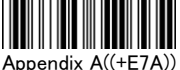

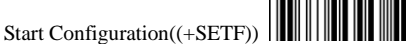

# G1 Character Insertion Position(Default:00)

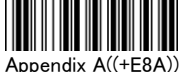

G2 Character Insertion Position(Default:00)

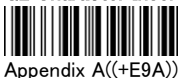

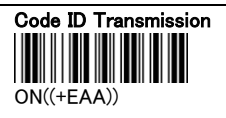

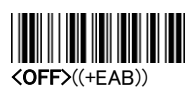

## 2.7 Other Installation

Scanning Precision: You can set to scan once or twice and then transfer the bar code data. The twice will reduce the error reading.

Bar Reverse Output Installation: This feature can read the highlight barcode.

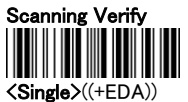

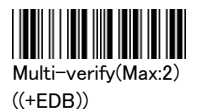

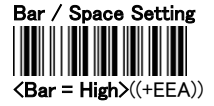

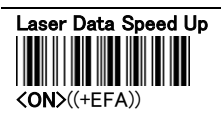

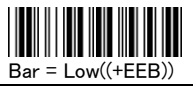

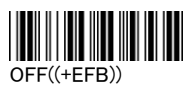

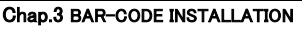

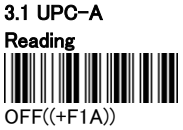

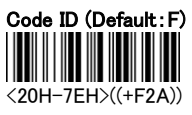

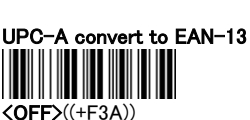

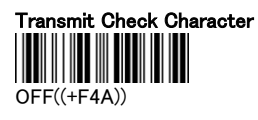

Truncate Leading Zero  $\langle$ OFF $>(+F5A)$ )

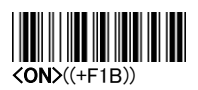

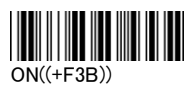

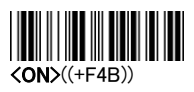

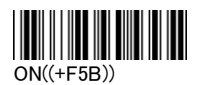

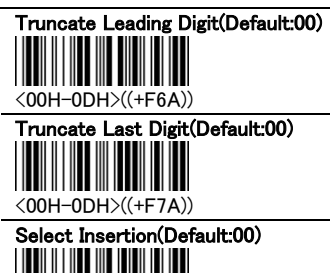

 $\mathsf I$ 

<00H-02H>((+F9A))

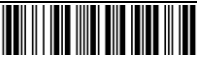

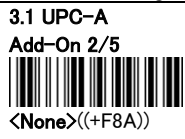

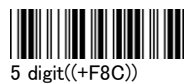

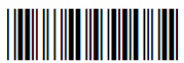

**AUTO** Enable  $((+F8E))$ 

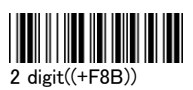

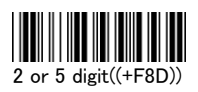

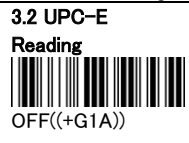

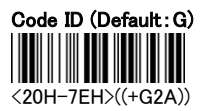

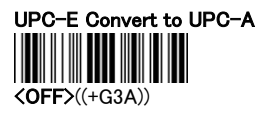

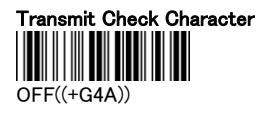

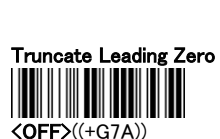

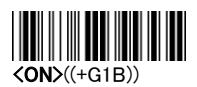

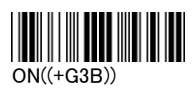

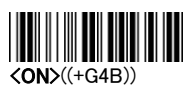

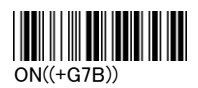

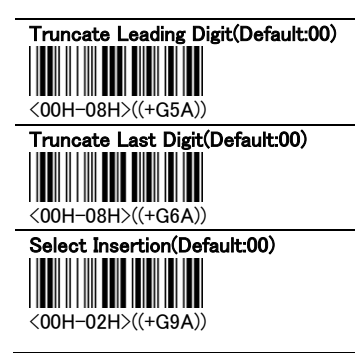

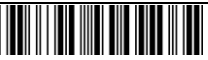

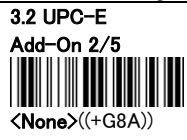

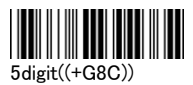

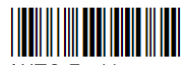

AUTO\_Enable  $((+G8E))$ 

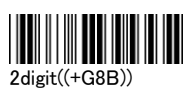

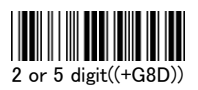

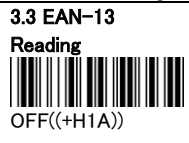

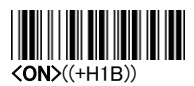

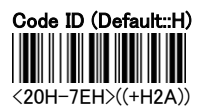

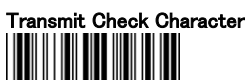

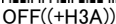

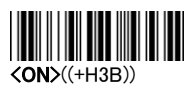

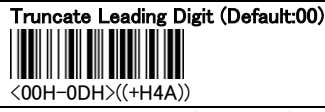

Truncate Last Digit (Default:00)

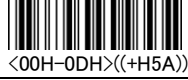

Select Insertion (Default:00)

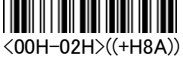

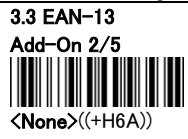

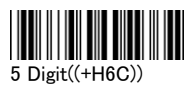

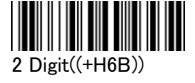

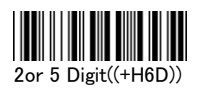

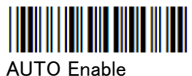

 $((+H6E))$ 

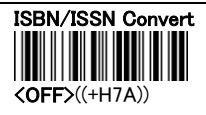

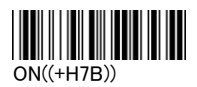

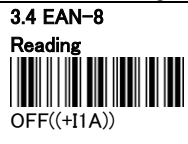

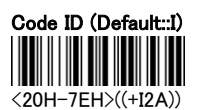

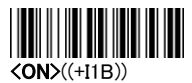

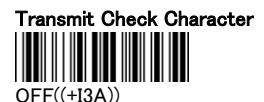

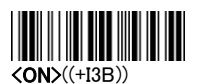

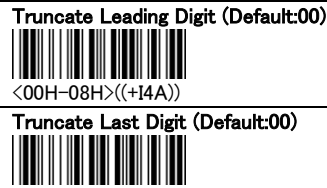

<00H-08H>((+I5A))

## Select Insertion (Default:00)

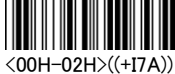

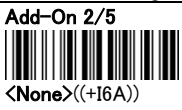

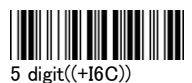

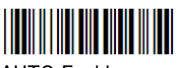

**AUTO** Enable  $((+16E))$ 

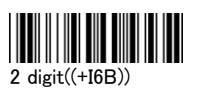

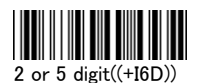

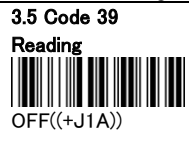

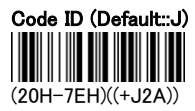

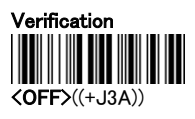

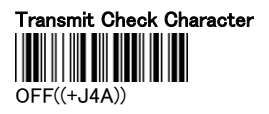

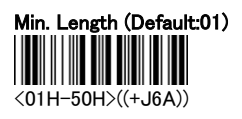

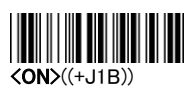

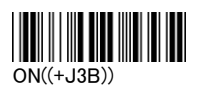

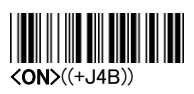

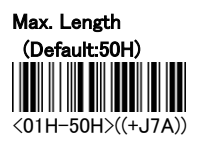

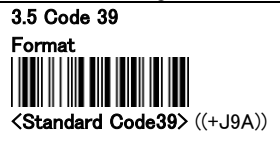

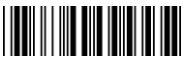

Full ASCII Code39

((+J9B))

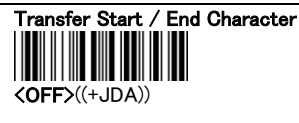

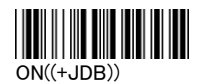

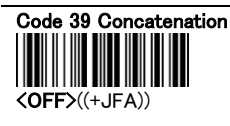

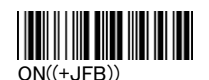

Truncate Leading Digit(Default:00) <00H-32H>((+JAA))

Truncate Last Digit(Default:00)

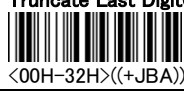

Select Insertion(Default:00)

<00H-02H>((+JCA))

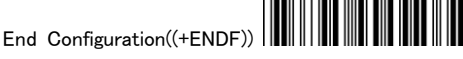

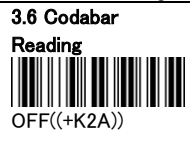

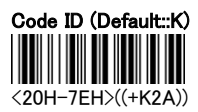

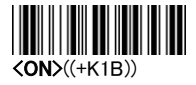

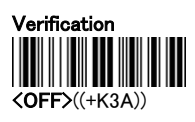

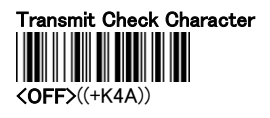

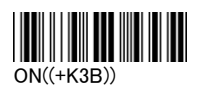

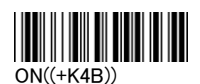

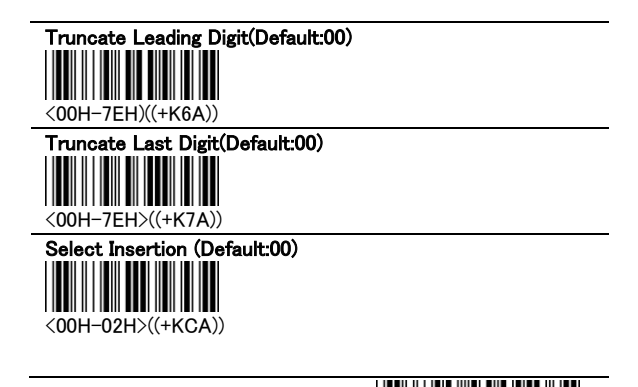

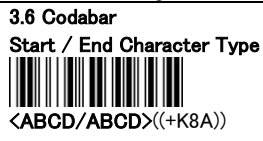

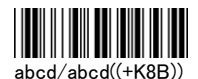

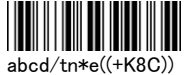

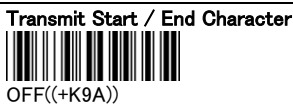

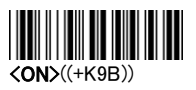

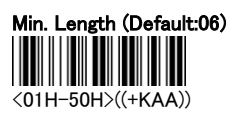

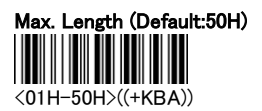

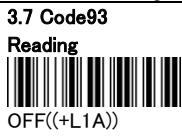

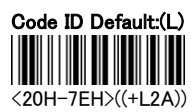

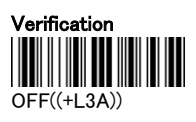

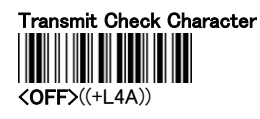

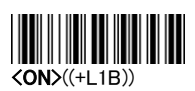

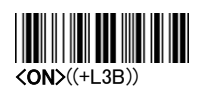

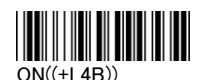

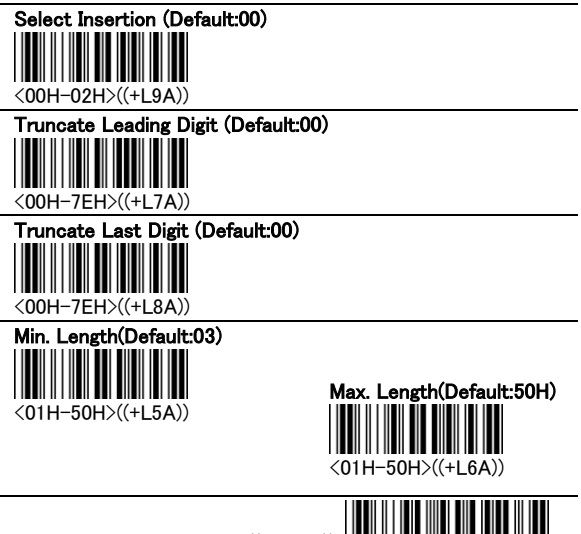

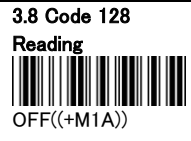

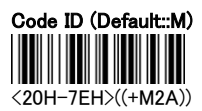

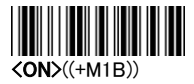

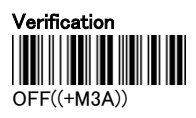

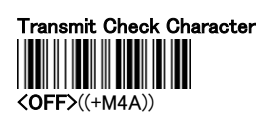

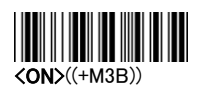

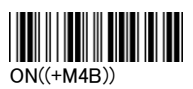

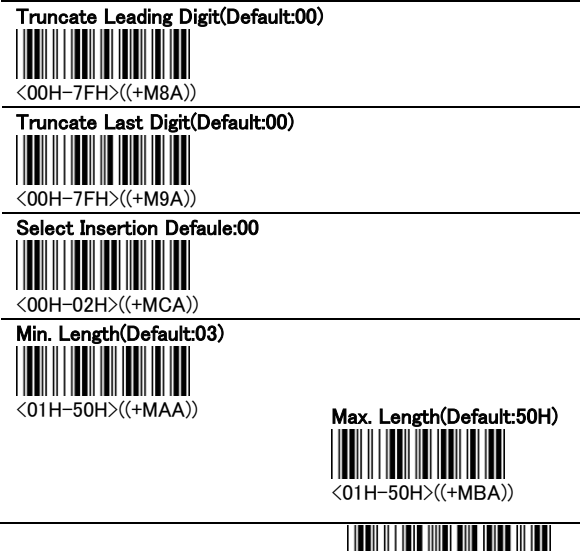

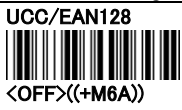

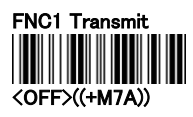

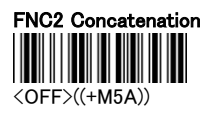

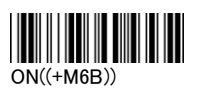

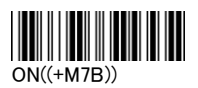

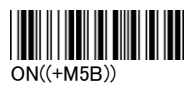

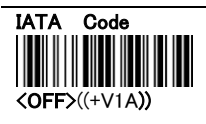

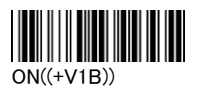

3.9 Interleaved 2 of 5 Reading OFF((+N1A))

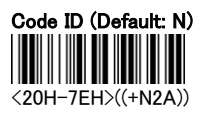

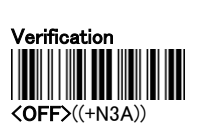

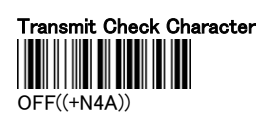

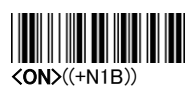

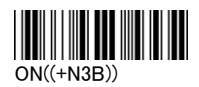

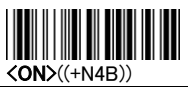

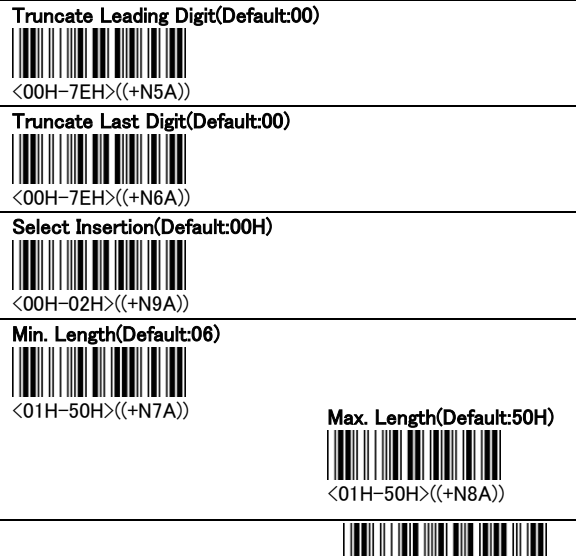

3.10 Industrial 2 of 5 Reading <OFF>((+O1A))

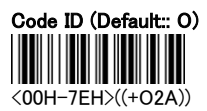

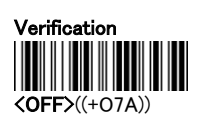

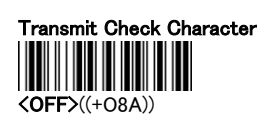

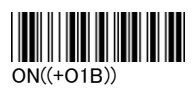

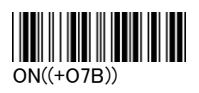

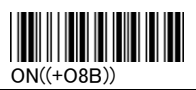

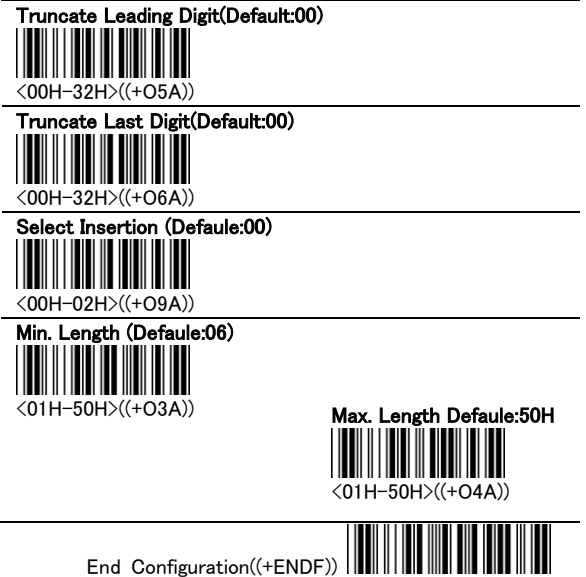

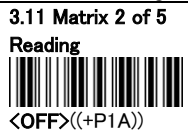

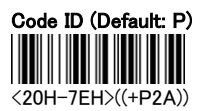

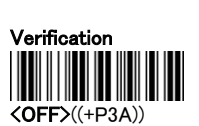

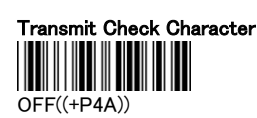

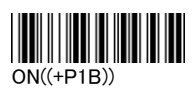

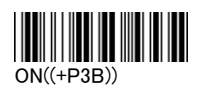

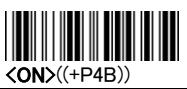

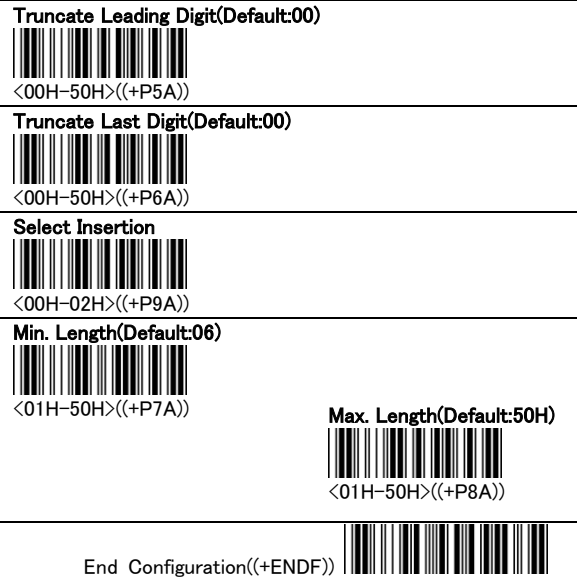

3.12 China Post Code Reading  $\langle$ OFF $>(+Q1A)$ 

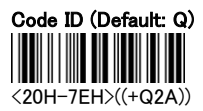

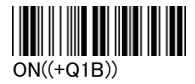

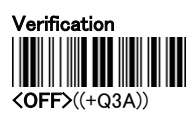

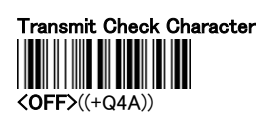

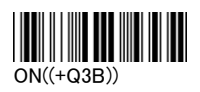

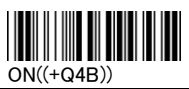

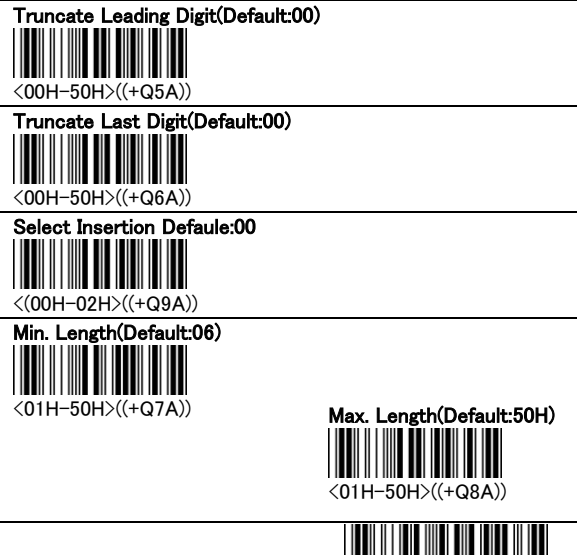

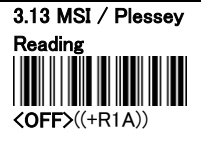

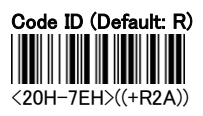

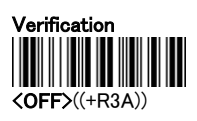

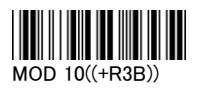

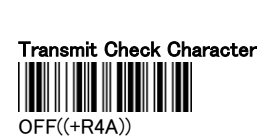

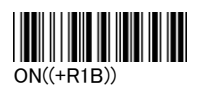

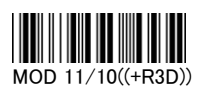

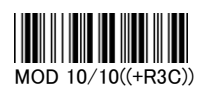

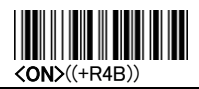

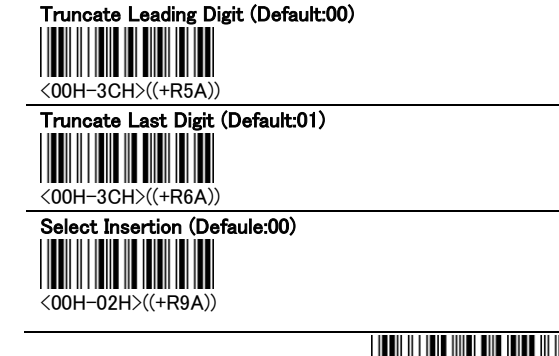

<01H-50H>((+R7A))

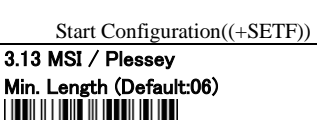

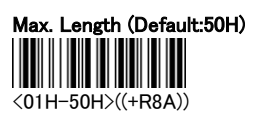

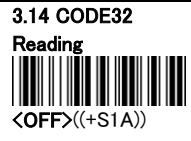

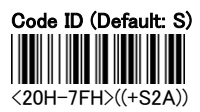

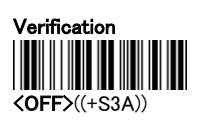

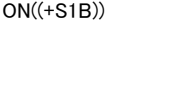

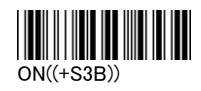

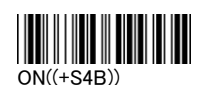

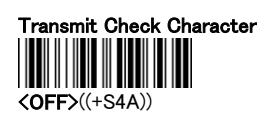

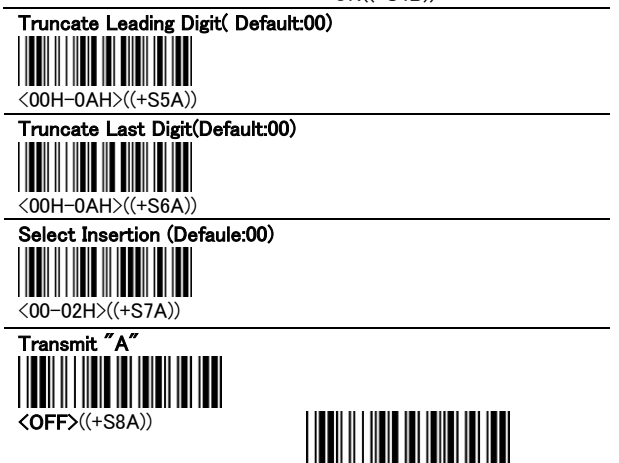

ON((+S8B))

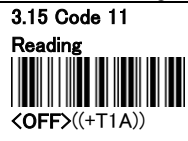

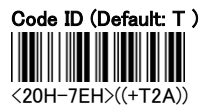

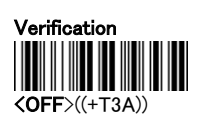

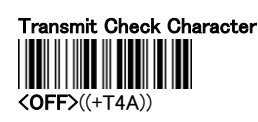

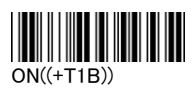

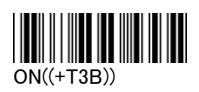

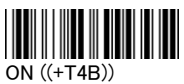

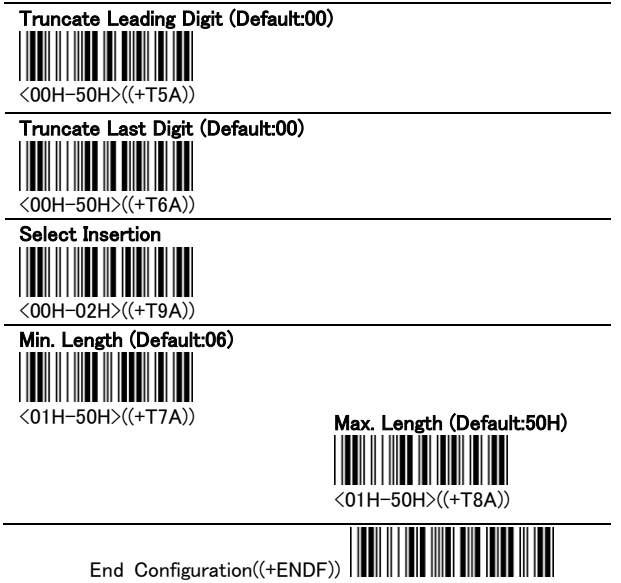

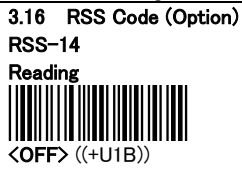

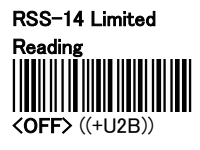

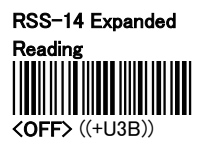

RSS code To UPC/EAN Reading <OFF> ((+U4B))

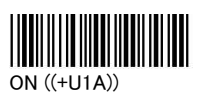

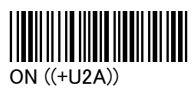

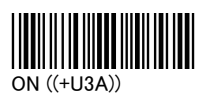

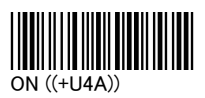

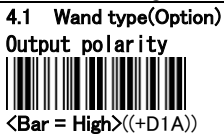

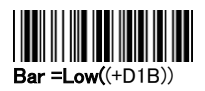

# Output data format

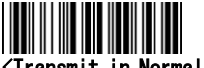

<Transmit in Normal format>

 $((+D2A))$ 

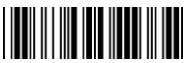

Transmit in Code 128 format  $($  (+D2C))

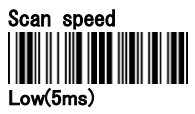

 $((+D3A))$ 

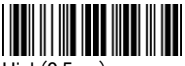

High(0.5ms)  $((+D3C))$ 

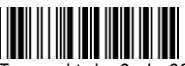

Transmit in Code 39 format  $((+D2B))$ 

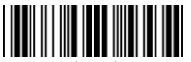

Medium(2ms) ((+D3B))

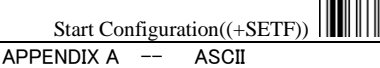

CODE

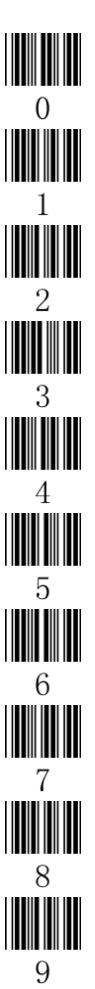

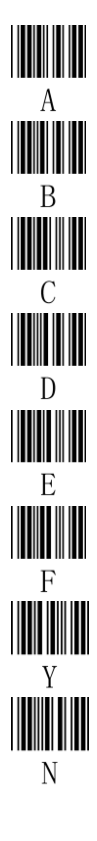

End Configuration((+ENDF))

 $\blacksquare$ 

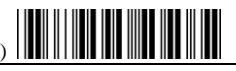

ASCII Table

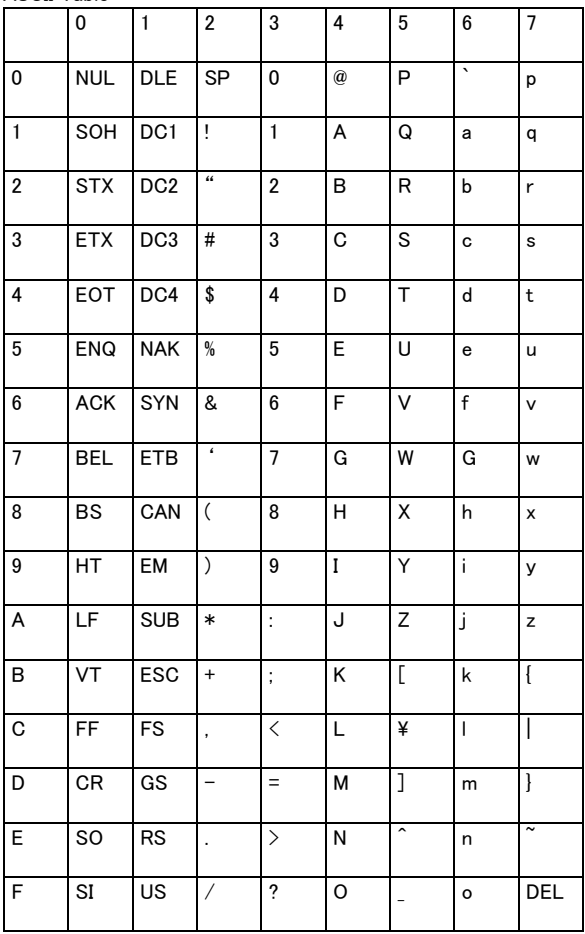

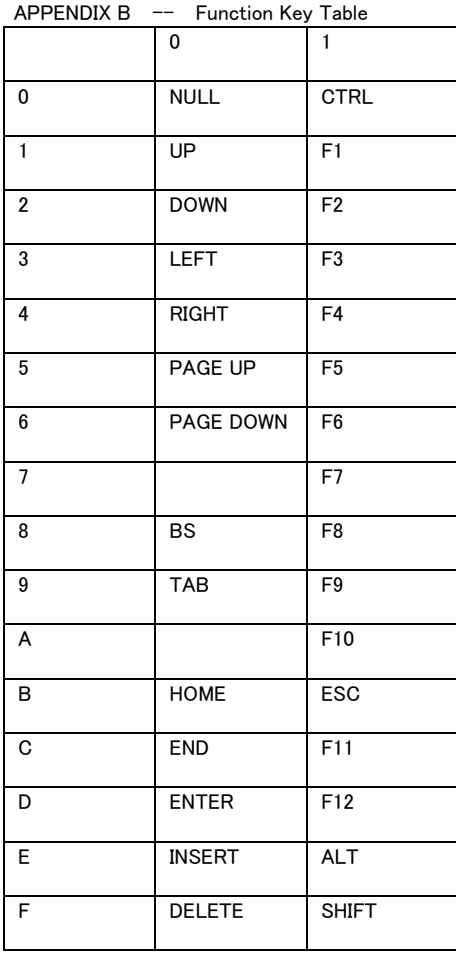

End Configuration((+ENDF))

 $\begin{tabular}{|c|c|} \hline \quad \quad & \quad \quad & \quad \quad \\ \hline \quad \quad & \quad \quad & \quad \quad \\ \hline \end{tabular}$ 

Function Key Code

Before scanning, please turn on the Full CODE 39.

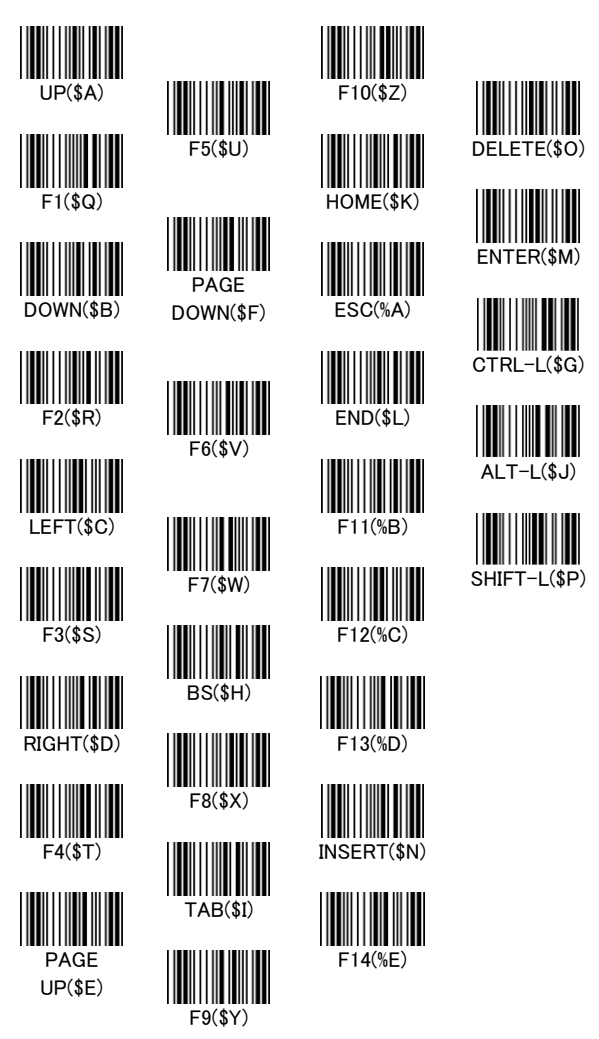

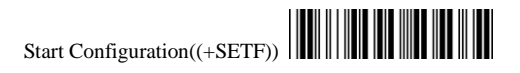

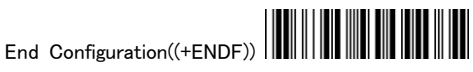